## **Instructions pour l'inscription à l'examen professionnel de contremaître de construction de voies ferrées 2024**

[https://www.voev.ch/fr/formation-dans-les-tp/formation-professionnelle-superieure/contremaitre-de-voie](https://www.voev.ch/fr/formation-dans-les-tp/formation-professionnelle-superieure/contremaitre-de-voie-ferree)[ferree](https://www.voev.ch/fr/formation-dans-les-tp/formation-professionnelle-superieure/contremaitre-de-voie-ferree)

## Cliquez sur «**Inscription**».

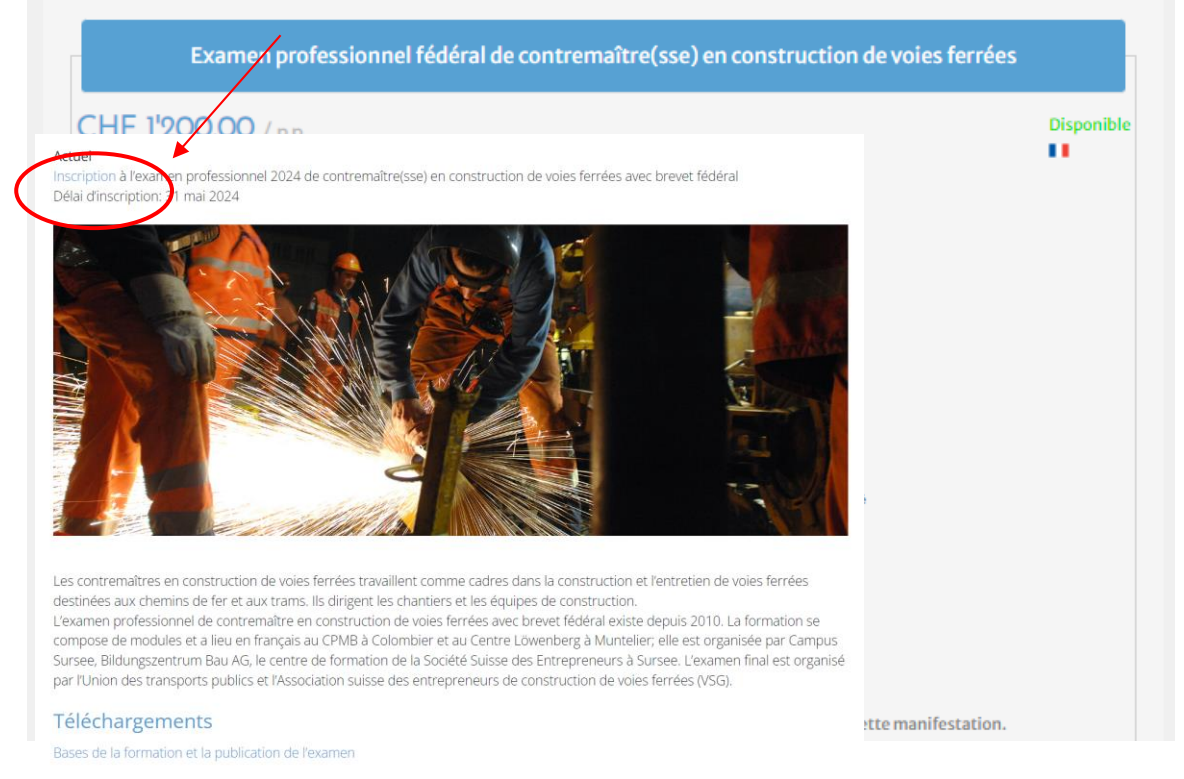

## Avant de procéder à d'autres étapes d'inscription, vous devez vous connecter à votre **compte**.

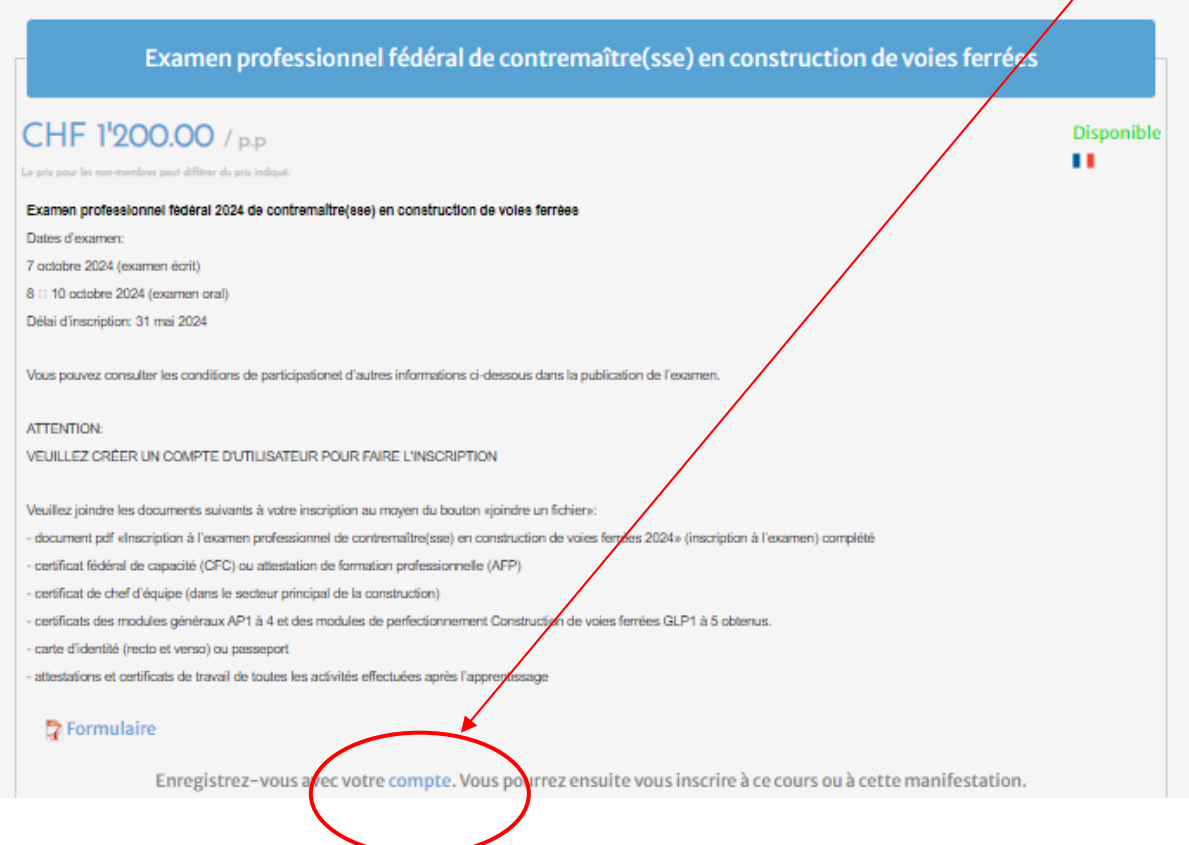

La fenêtre suivante s'ouvre :

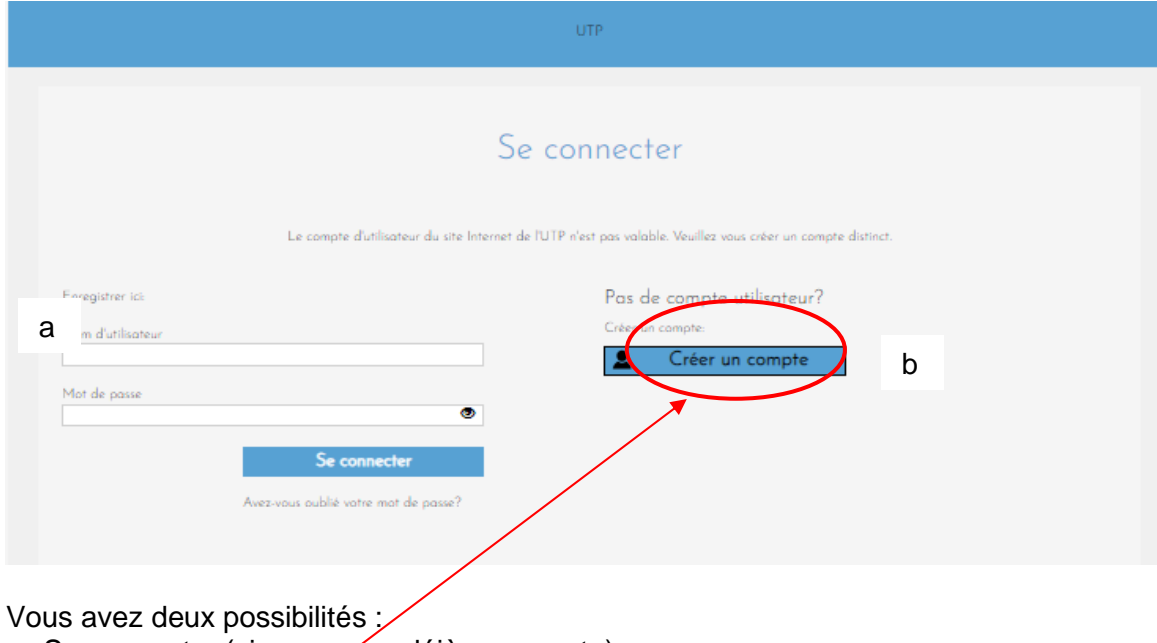

- a. Se connecter (si vous avez déjà un compte)
- b. **Creer un compte**.

Remplir tous les champs obligatoires\* et cliquer sur **Créer un compte**.

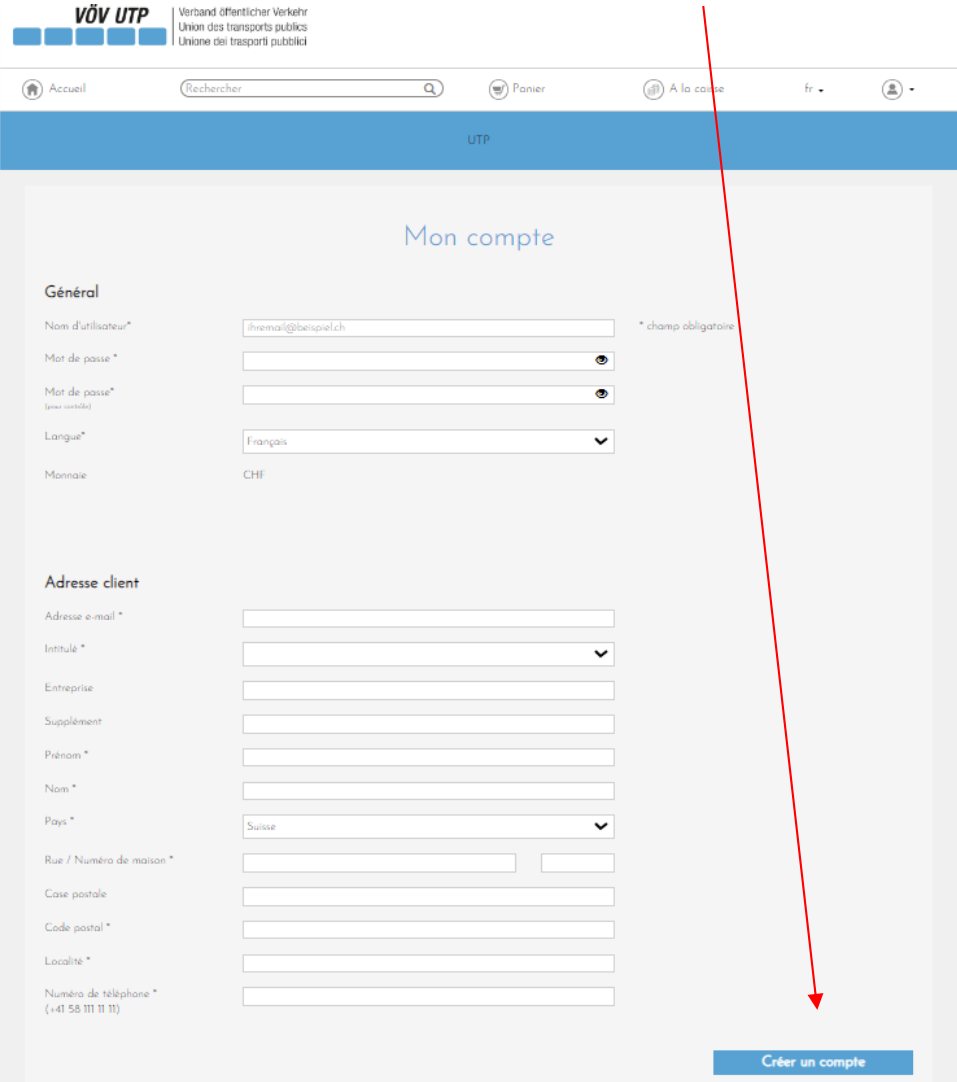

Enregistrement avec **nom d'utilisateur** et **mot de passe** :

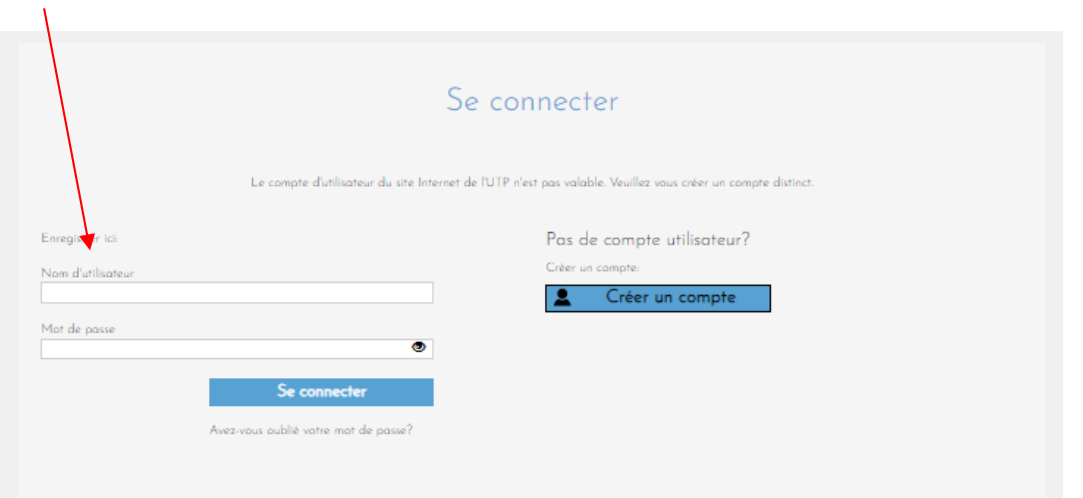

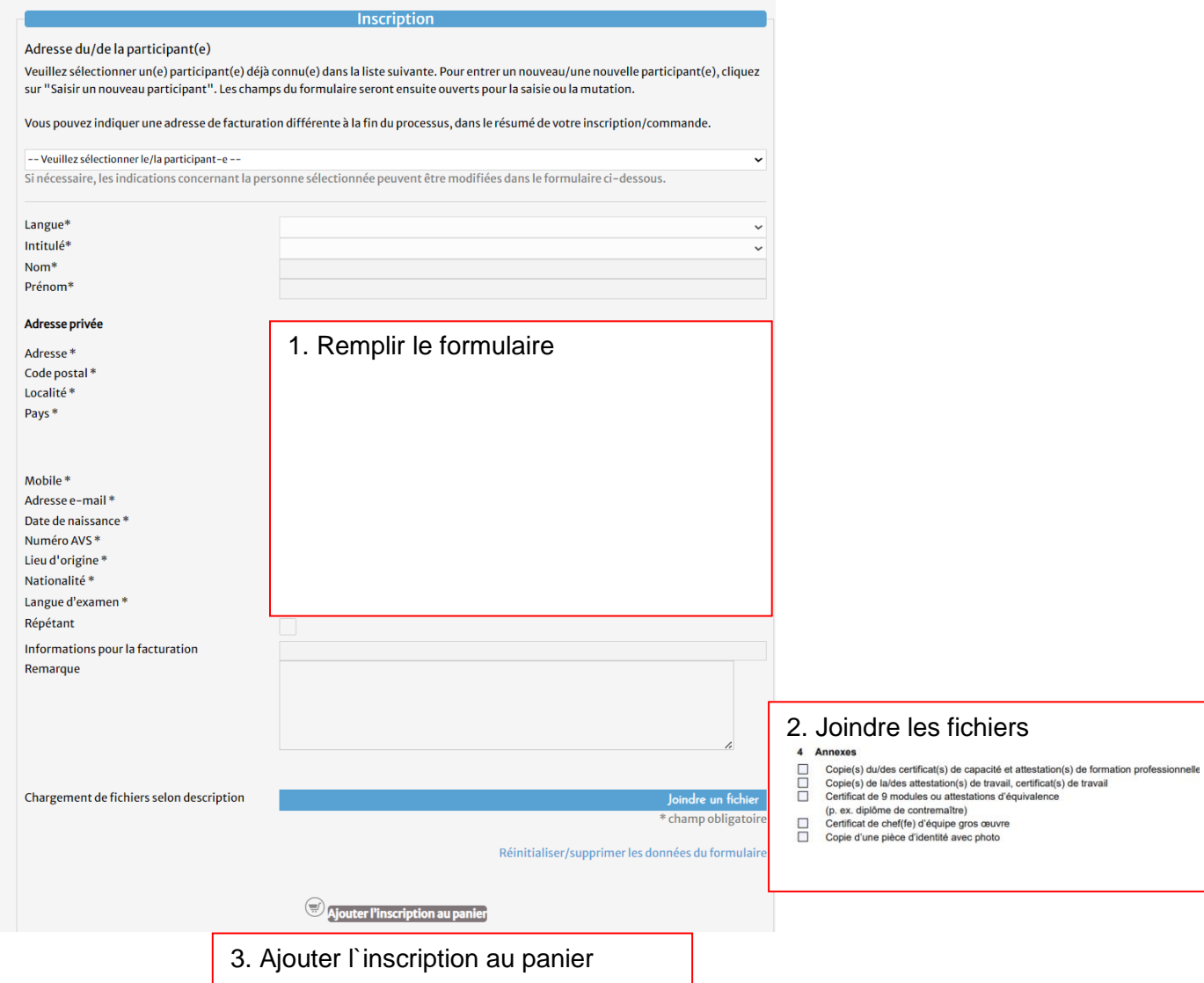

Cliquez ensuite sur "**Continuer**".

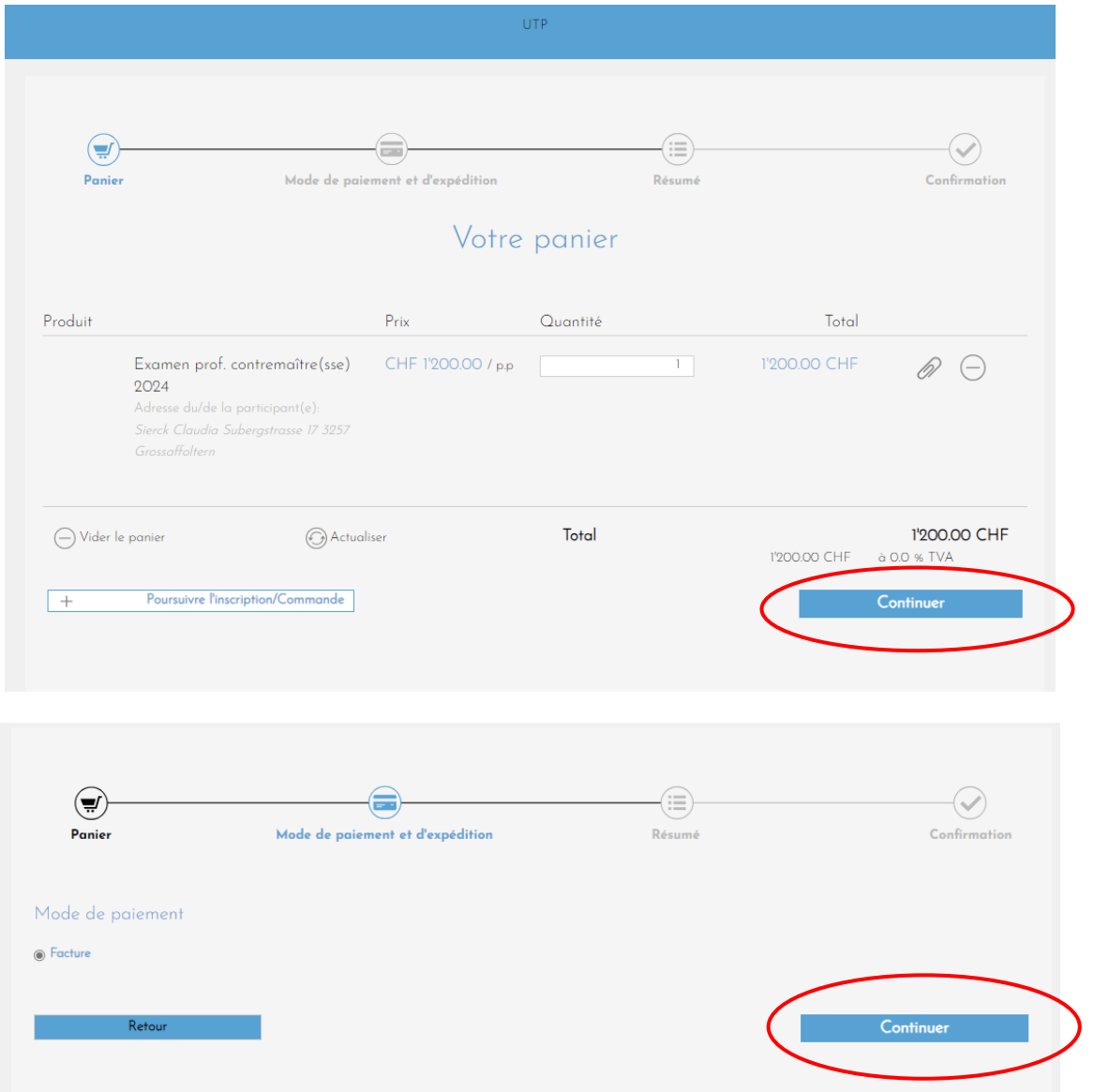

## Cliquez sur "**Envoyer inscription/commande**".

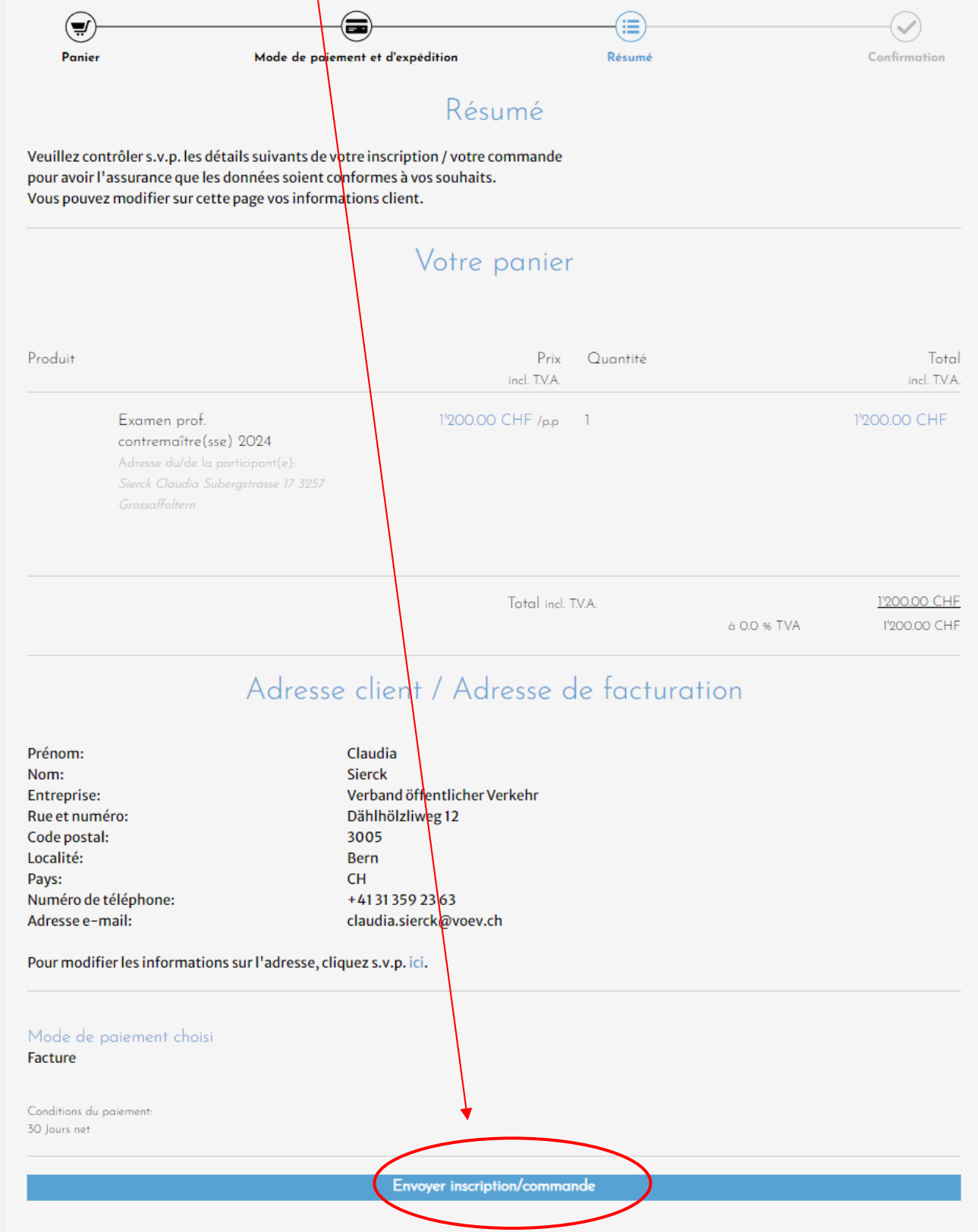